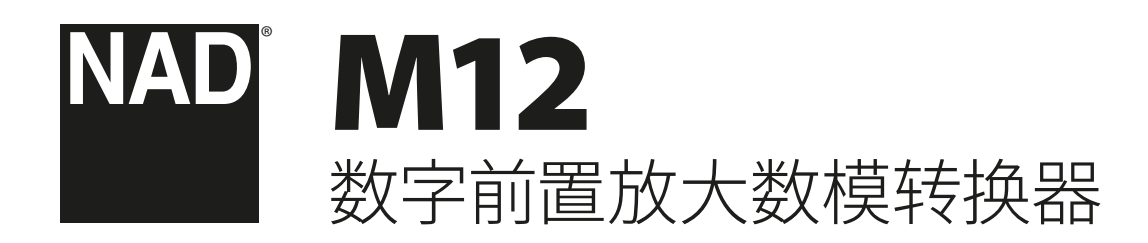

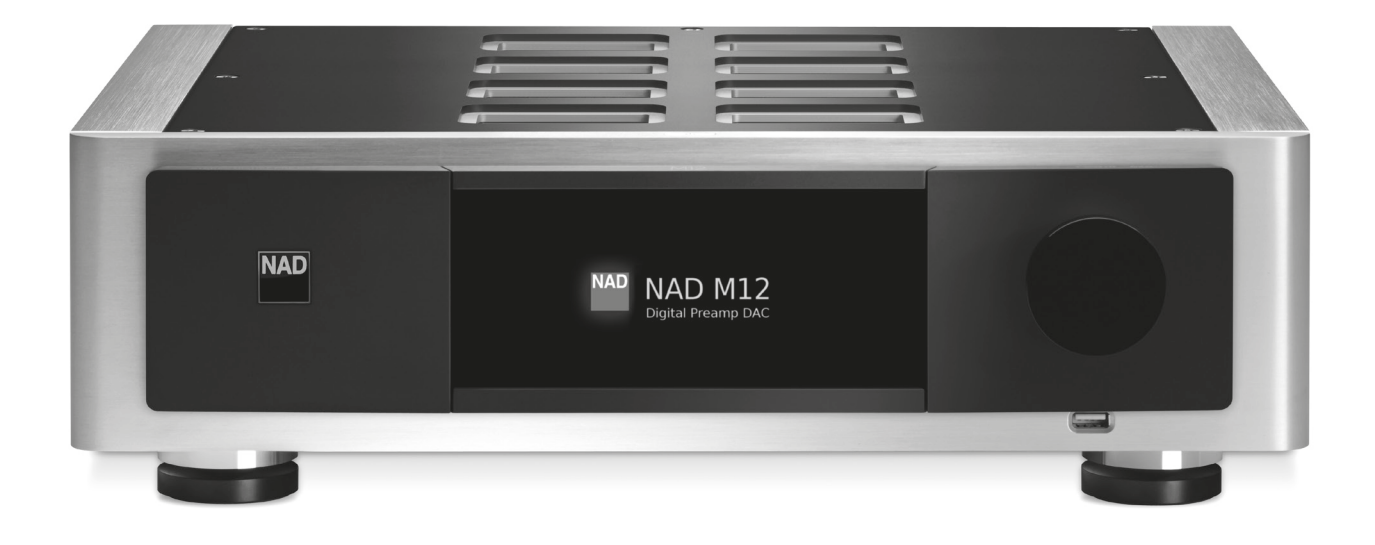

使用说明书

### <span id="page-1-0"></span>**请妥善保管说明书以备后用。 请遵照音响设备上标识的所有警告和说明。**

- 1 阅读说明书 在使用本设备前必须阅读所有的安全和操作说明。
- **2 保留说明书** 安全和使用说明书应妥善保管以备后用。
- **3 注意警告** 本设备和使用说明书中标识的所有警告应予遵守。
- **4 遵照说明** 所有的操作和使用说明应予遵守。<br>**5 清洁须知 -** 请在清洁木设备前将由源插头从损
- **清洁须知** 请在清洁本设备前将电源插头从墙上的电源插座上拔 下。请勿使用液体清洗剂或喷雾清洗剂。请使用干燥的布料进行清 洁。
- **6 附件** 为防止发生危险,请勿使用未经本设备生产商推荐的配件。
- **7 水源与潮湿** 请勿在水源附近使用本设备,如浴缸,洗脸盆,厨房水 池,洗衣缸,潮湿的地下室,或靠近游泳池及其它类似的场所。
- **8 配件** 请勿将本设备放置在不稳定的推车,支架,三脚凳,托架或桌子 上,因为如本设备跌落,有严重伤害儿童或成人并严重损坏本设备 之虞。请只使用由生产商推荐使用或跟本设备出售的推车,支架,三 脚凳,托架或桌子。在安装本设备时须遵照生产商之使用说明进行,<br>并且须使用生产商推荐的安装配件。 并且须使用生产商推荐的安装配件。
- **9**  用推车运载本设备的时候需要小心。如疾速停下,过分用力 和不平的地面都可能导致车载的本设备倾覆。
- **10 通风** 本设备机箱上的狭槽和开口是供通风之用,为确保本设备可 靠操作以及防止过热而设置的。千万不能堵塞或覆盖这些开口。绝 不能将本设备放在床,沙发,毯子等等其材料会堵塞这些开口的软物 体上。除非有足够的通风或遵照了生产商指示,不得将本设备放在 书橱或机架等封闭的装置内。
- 11 电源 本设备使用的电源必须是标签上所示的电源类型。如您不清 楚您家里使用什么电源,请咨询您的设备经销商或当地电力公司。 为放大器切断供电的基本办法是拔下电源插头。请确保电源插头位 置方便操作。如果本设备将在很长时间,如几个月或更长时间内不 使用,请将交流电源线从交流电源插座上拔下来。电源插座应安装 在设备附近并且应当方便操作。
- 12 接地或极化 本产品可能配有极化交流电源线插头(极化插头有两 个插脚,其中一个插脚比另一个插脚稍微宽一些。)接地型电源线除 有两个极化插脚外,还有一个接地插脚。提供较宽的插脚和接地插 脚是出于安全需要。如果本产品附带的电源线不能匹配您的电源插 座,请咨询电工更换适合的插座。
- 13 保护电线 电线应该合理排布, 以使电线不易被踩踏或被放置在上 面的物品触压,特别要注意与插头接合部位的电线,简便插座,以及 在本设备连接处的电线。
- 14 室外天线接地 如果本设备连接外部天线或有线电视系统, 为了保 护本设备不受电压冲击和静电积集的损坏,请确保天线或有线电视 系统已接地。国家电器规则(National Electrical Code)ANSI/NFPA 70 第810条对天线杆和支撑结构的接地,天线放电单元导入线的接 地,接地导体的尺寸,天线放电单元的位置,接地电极的连接以及接 地电极有明确的规定。

#### **有线电视安装工须知**

本提示是为了提醒有线电视安装工人注意国家电器规则(NEC)的820-40部分的规定, 其中规定了正确接地的指 南,特别是明确要求电线接地端应连接到建筑物的接地系 统上,并根据实际情况尽可能地靠近电线入口处。

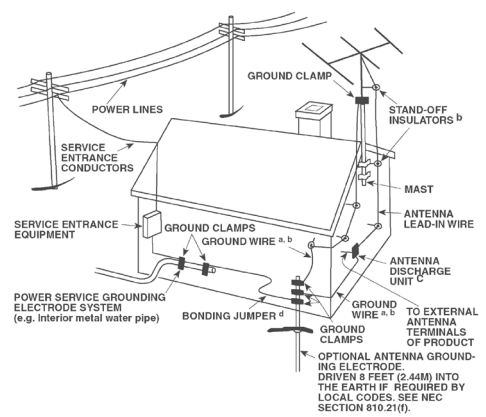

- **15 闪电** 为了在电闪雷暴时增强对本设备的保护或当长期无人照顾 和使用本设备时,请将本设备的插头从墙壁上的插座上拔下来,并 断开与天线或有线电视系统的连接。这可防止本设备受到闪电和电 源浪涌的损坏。
- 16 电力线 外部天线系统不应接近架空电缆,其他路灯,或强电电路, 也不能安装在可能跌落此类电线或电路的位置。当安装外部天线系 统时,应千万小心,不要触摸此类电线或强电电路,因为与其接触有 致命之虞。
- 17 超载 请勿让墙壁插座,延长电线或整体式简便插座超载,因为这样 做有失火或受电击之虞。
- 18 物件和液体侵入 切勿将任何物件插入本设备的开口,因为这样有 触及高压或短路部件之虞,从而造成失火或电击。切勿让任何液体 溅湿本设备。

**警告!**请勿将设备放置在滴水或濺水的环境中。请勿将盛水的容器,比如花瓶,放置于 设备上。正如任何电子产品,使用时注意不要将液体泼到系统中的任何部分。液体可 能导致故障和(或)火灾的危险。

- 19 如本设备发生损坏需要维修服务 如遇以下情形,请将本设备的插 头从墙壁的插座上拔下来并委托专业的检修人员进行检修:
	- a 当电源线或插头受损。
	- b 如果液体溅湿了本设备,或有物件坠入本设备里。
	- c 如果本设备被雨或水淋湿。
	- d 如果按照操作说明不能使本设备正常运作,只可以调节使用说 明上指定的控制调节部分。因为不正当的调节其它控制有损坏 本设备之虞。修理损坏了的设备使其恢复正常运作往往需要专 业的技工进行全面检修。
	- e 如本设备坠地或受损坏。
	- f 当本设备的性能出现显著的变化——这表示本设备需要检修。
- **20 替换部件** 当需要替换部件时,请确保检修师使用的是生产商指定 的或具有与原部件相同特征的替换部件。未经授权而替换部件有产 生失火,电击或其它危险之虞。
- 21 安全性检查 在完成对本设备的检修或修理之后,请检修师进行安 全检查,以确定本设备处于正常的操作状态。
- 22 热源 请勿将本设备安装在热源附近,比如暖气散热器,暖气管道的 散热孔,火炉,或其它产生热量的设备(包括放大器)。

严禁将电池暴露于高温环境,如阳光,火等。

#### **警告**

严禁将产品放置在雨水或潮湿的环境中,以防止引起火灾或电击。

#### **小心**

为避免电击的危险,请将较宽的电源插头插入较宽的电源插槽内,并确保完全插入。

#### **提示**

未经NAD电子公司授权而改变或维修本设备可能导致用户无权使用本设备。

#### **注意**

本设备必须使用屏蔽线缆以确保符合B类FCC的规定。

#### **小心**

不正确地更换电池可能引发爆炸的危险。请使用相同或同等类型的电池做为替换。

标记信息位于设备底部。

带有保护性接地端子的设备应连接到一个带有保护接地连接的电源插座。

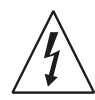

以深色等边三角形为背景的闪电箭头标示符,意在提醒用户注意在产 品机箱内部存在非绝缘的"危险电压"区域,其电压幅度足以导致对人 体电击的危险。

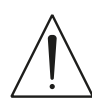

以深色等边三角形为背景的感叹号标示符,意在提醒用户注意随产品 提供的印刷资料中重要的操作及维护(维修)说明。

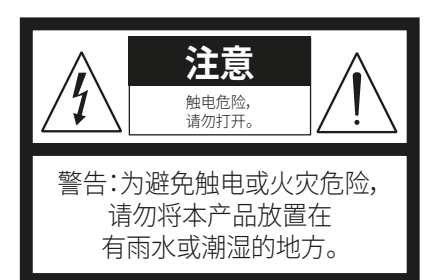

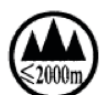

仅适用于海拔2000m以下地区安全使用

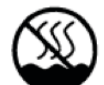

仅适用于非热带气候条件下安全使用

该产品不直接推动负载

#### **摆放本产品须知**

为了维持足够的通风,请确保在本产品周围留出(从包括突出部件在内的本产品最外 端算起)等于或超过以下尺寸的空间: 左右面板: 10 cm 后面板 : 10 cm

#### **须知:**

标记和铭牌位于设备的机箱底部。

#### **警告:**

假如设备工作在240V供电电压,请使用合适的连接插头。

# **环保须知**

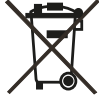

本设备一旦达到使用寿命后,切勿将其与其他日常家庭垃圾一起弃置。 而必须将其送到电子电器设备再循环集中回收站。本产品上,使用说明 书上以及包装上的标志都对此作了说明。

本产品的制造材料可根据它们的标识来循环使用。通过原材料再利用 和循环使用及其他形式的旧产品循环使用,您为保护环境作出了重要 的贡献。您所在的当地管理机构可以告诉您有关负责回收相应的电子电器设备的回 收点信息。

# **关于收集及处理废旧电池的信息:(欧洲议会和欧盟理事会监管 2006/66/EC )(适用于欧洲地区的用户)**

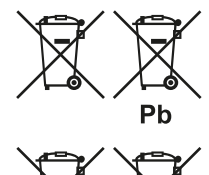

Hg

当电池上印有这些符号时,表明这类电池不应被视为 普通生活垃圾,而应作为"分类收集"的垃圾处理。应鼓 励对废旧电池进行必要的检测,并最大限度地对其进 行分类收集,从而使废旧电池混入普通生活垃圾的几率 降至最低。

请终端用户不要将废电池作为没有分类的普通垃圾而 丢弃。为能更有效的循环再利用废旧电池,应将废电池 分开并就近弃置于指定收集地点。有关电池收集及循环 再利用的详情,请咨询当地市政当局,垃圾处理部门,或 电池经销商。

通过大家共同遵行有关废旧电池处理的协议,可以防止其对人类健康的潜在危害, 减低废旧电池对环境的负面影响,因而对环境保护,保养,及改善环境质量起到积极 促进作用。

#### **警告:不要呑咽电池,以免灼伤。**

 $Cd$ 

本产品附带的遥控器配有一枚硬币/钮扣电池。如果硬币/钮扣电池被吞下,它可能会 导致严重的体内灼伤,在短短2小时,可导致死亡。

请您现在记录本设备型号序列号(当您未连接本设备,仍能看清楚号码的时候) 型号与序列号在机箱的背面。为了您今后的方便,我们建议您将这些号码记录于下 面:

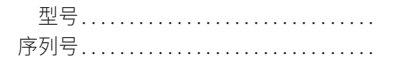

版

# 产品介绍

# **目录**

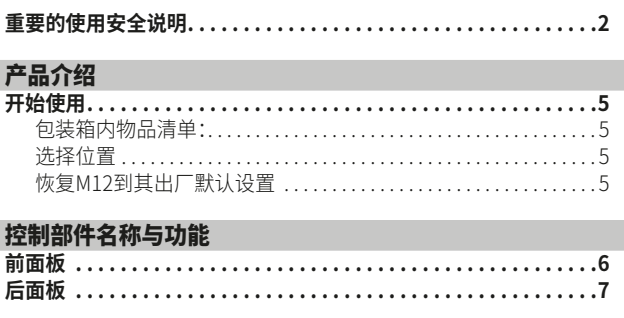

# [操作](#page-8-0)<br>使用

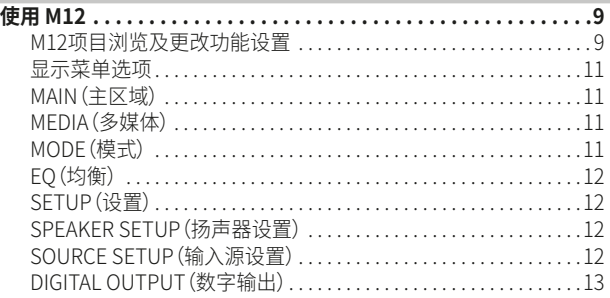

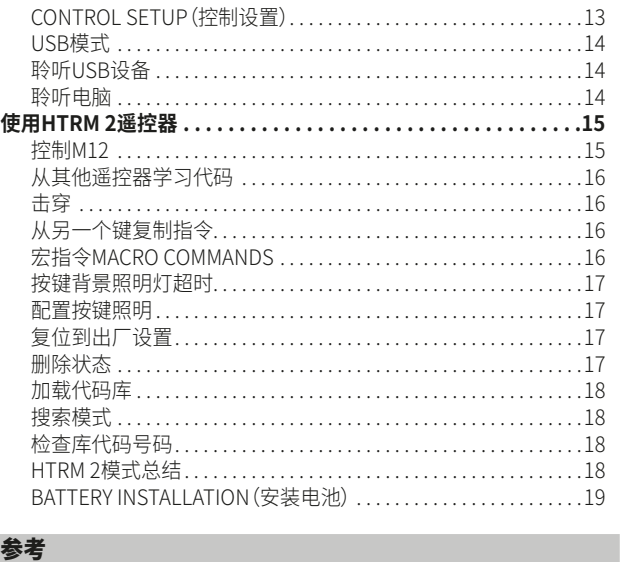

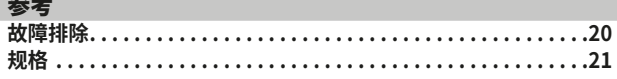

#### **感谢您选择NAD产品。**

NAD M12数字前置放大数模转换器不仅是技术先进、性能高效的产品, 而且精巧的设计构思使之设置简单容易使用。 M12是一款超高分辨率 数字音频中继器,它接收来自各个音乐源的信号,并将数字或模拟音源 完美地呈送到功放和有源音箱。

24位系数和62位累加在DSP功能后回调到35位,35位数据通道确保总 体24位精度。由于此超高分辨率,即便是24位的文件在处理过程中也不 会有任何截断或信息丢失。

同我们的其它产品一样,M12继承了NAD"音乐第一"的设计理念。M12 使用强大的数字信号处理技术及高精数字音频电路,提供了一系列真 正实用的选项。我们总结了超过四分之一世纪的音频、视频、家庭影院 设计经验而精心设计M12使其极近完美地表达出通透的音色,并且高 度清晰地传递丰富而细微的细节而达到逼真的音场效果。

请您现在就开始阅读本使用说明书。花一点时间仔细地研读使用说明 书将节约您在未来使用时的时间,并且确保您能够充分利用M12的强 大灵活的功能从而心满意足地享受您的投资回报。

请与当地的NAD产品供应商咨询有关保修细节。

#### **NAD将不负责任何与本使用说明书之陈述相异的技术信息或用户界面。M12使用说明书可能随时变更,恕不另行通知。请查阅NAD国际电子公司 网站所发布的最新版本的使用说明书。**

# **开始使用**

### 简 体 中 文 版

# <span id="page-4-0"></span>包装箱内物品清单:

箱内除了M12外,还有:

- **•**  一根可分离的交流电源线
- **•**  配四节AA电池的HTRM 2遥控器
- **•**  四件磁性支撑脚
- **•**  清洁布
- **•**  USB闪存驱动器
- **•**  快速安装指南

### **保留包装料:**

请勿丢弃M12包装箱和其他所有原始包装材料。当您需要搬家或迁移 M12时,原始包装材料是您用来搬运设备的最可靠的运输箱。由于缺乏 合适的装运纸箱而使原本好端端的部件受损坏的例子屡见不鲜。因此, 请您保留包装纸箱!

#### 选择位置

请选择一个通风良好的位置放置M12(在后面及左右两侧都要留出最 少几英寸的空间)。为确保红外线遥控器与设备间的可靠通迅,从M12 前面板到视听位置8米(25英尺)范围内,请保持无视线阻碍。M12正常 工作时会产生一定的热量,这不会对周围其它设备造成不利影响。

M12当然可以叠放在其它设备的顶部,但反之则不然,通常应避免将其 放置在其它设备底部。

### 恢复M12到其出厂默认设置

**1**  持续按住前面板显示屏上的"Main(主区域)"。

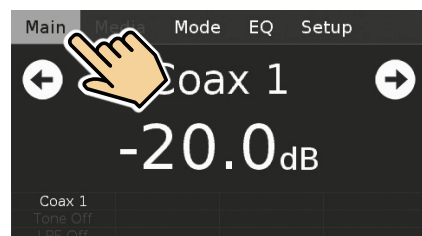

**2**  选择"Factory Reset(恢复出厂设置)"显示项。

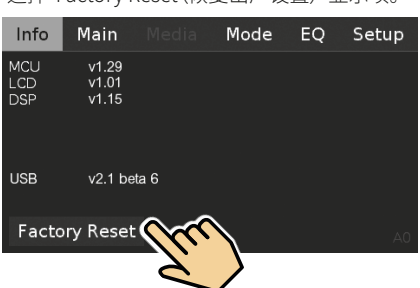

**3**  选择"Yes(是)"恢复M12到出厂默认设置,若您决定不恢复出厂设 置,请选择"No(否)"。

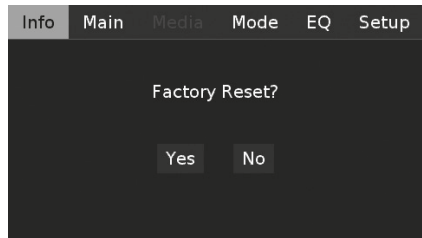

**4**  当出厂复位设置完成时,M12进入待机模式。

#### 重要提示

 在执行恢复出厂设置后,请等待至少一分钟的时间,再切换M12从 待机模式到操作模式。这个等待时间可以通过关闭/打开后面板的 电源开关而被省略,然后轻按待机键。

# 控制部件名称与功能

<span id="page-5-0"></span>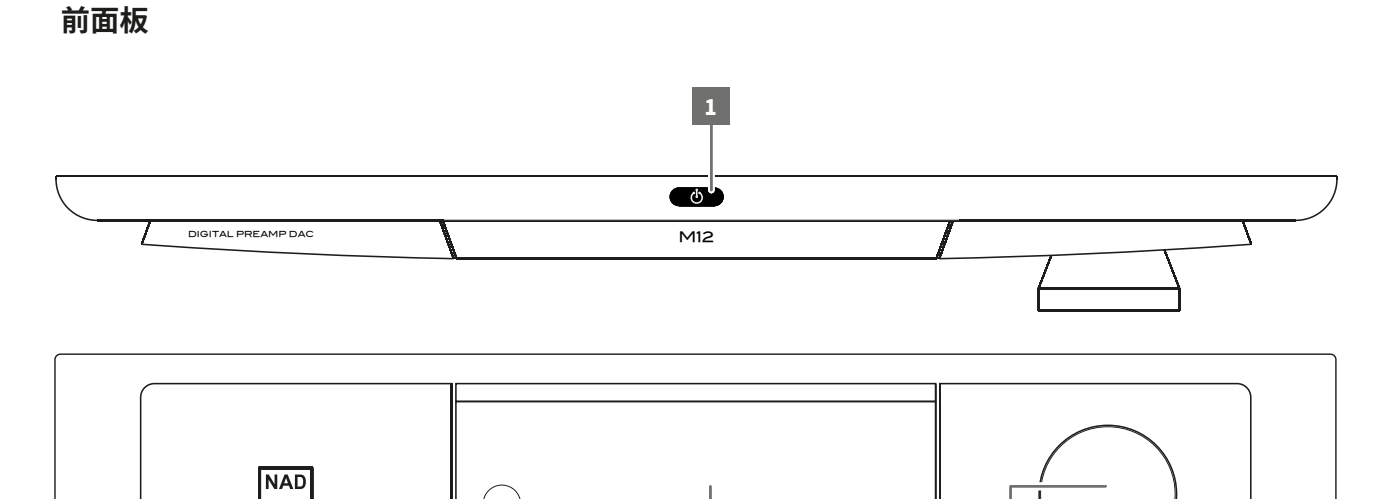

2 3 4 5 5

#### **1**  o**(待机)**

- 轻按心(待机),M12将从待机状态进入开机工作状态。电源指示 灯将由琥珀色转变为明亮/白色。
- 再次轻按O(待机), M12将回到待机状态。电源指示灯将以琥珀 色表示处于待机状态。
- 当后面板上的电源开关关闭时,轻按(b(待机)无法启动M12。

#### 重要提示

- • 另请参阅"控制部件名称与功能-后面板"中的"+12 V 触发(输入/输 出)"。
- 当满足以下两个条件时, b (待机) 按钮处于激活状态:
- a 请使用随机提供的主电源线连接主电源,使其一端连接在主电 源插座,另一端连接到M12的交流电源的输入。
- b 后面板的电源开关必须设定为ON(开)位置。

#### **2 电源指示灯**

- • 当M12处于待机状态时,指示灯为琥珀色。
- • 当M12从待机进入开机状态时,指示灯从琥珀色变为明亮/白 色。

#### **3 遥控感应器**

- • 将HTRM 2遥控器对准此遥控感应器,再按键控制。
- • 请不要将M12的遥控感应器暴露于强光下,比如太阳光直射或 聚光灯下。这样做可能导致对M12的遥控失效。

**距离:**距离前面板的遥控感应器大约23英尺(7米)内。 **角度:**相对于前面板的遥控感应器在各方向大约30度。

#### **4 显示(触摸显示屏)**

- • 根据所选择的显示设置显示可视和菜单信息。
- • 可以通过触摸显示屏访问以下显示选项——主区域、多媒体、模 式、均衡和设置。

© NAD M12

• 请用您的手指轻按所选择的任一显示选项,以显示其相应的菜 单选项或设定。

#### **5 音量**

- • 音量控制调节输入扬声器的信号的整体响度。音量控制以完美 的信号跟踪和声道平衡为特点,确保高线性度和低噪声操作。
- 顺时针旋转增大音量;逆时针旋转降低音量。
- • 默认的音量为-20dB。

#### **6 数字USB前端口**

- • 请连接一个USB大容量存储设备到该输入端口。与M12兼容的 典型的USB大容量存储设备包括便携式闪存设备和外部硬盘驱 动器(FAT32格式)。
- • 另请参阅在"操作——其它功能——聆听USB设备"的相关部 分。

# **后面板**

简 体 中 文 版

<span id="page-6-0"></span>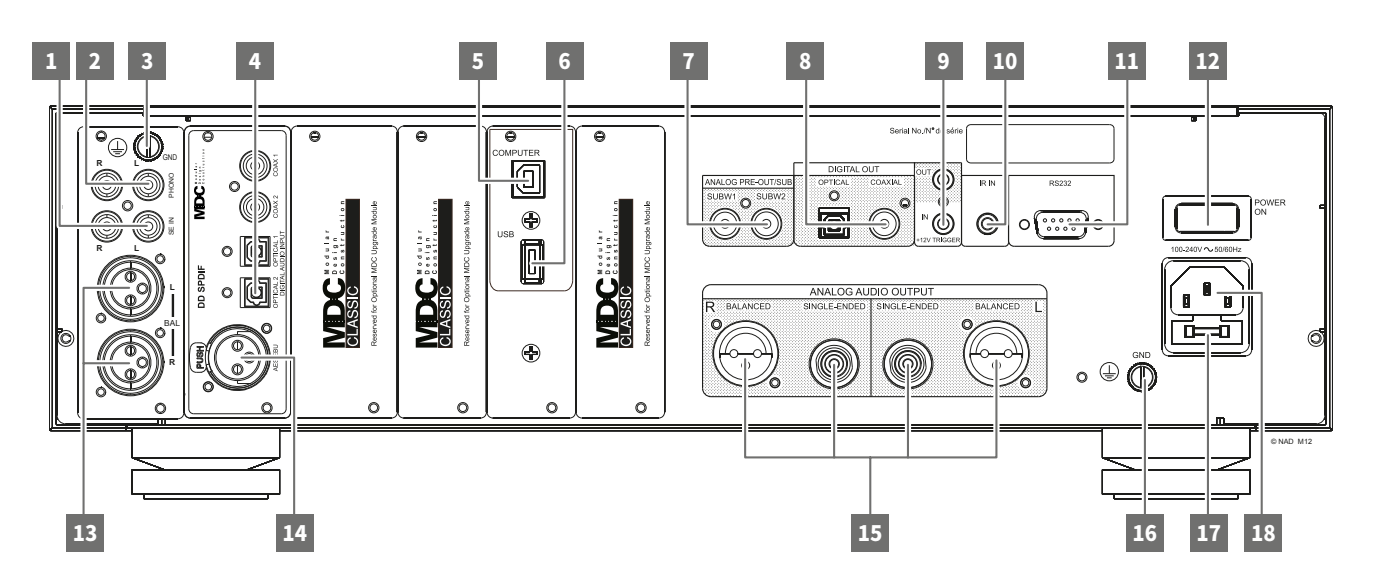

#### 注意!

 请确保M12在完全关机状态或切断与主交流电源的连接后,再连接或者断开各信号电缆。我们也建议您在连接或断开信号线或电源线时,也关 掉或切断外部相关设备的电源。

### **1 SE IN(单端输入)**

• 当输入源(CD播放机,调谐器,前置放大器,处理器或其他适用 设备)未配备平衡模拟音频输出时,请使用此单端模拟音频输入 端口。

### **2 PHONO(电唱机)**

- • 可用于连接动圈式或动磁式唱头电唱机输入。
- • 请连接电唱机的双RCA导线到此输入端口。

#### **3 电唱机接地连接器**

- • 唱盘机通常提供一根单线接地导线。请使用M12唱机接地连接 器连接此导线。
- 请松开端子以露出可插入导线的圆孔。插入导线后,请拧紧端子 以固定引线。

#### **4 COAXIAL IN 1-2, OPTICAL IN 1-2(同轴输入1-2,光纤输入1-2)**

请连接各输入源所对应的光纤或同轴数字输出到此端口。输入 源可以是CD或蓝光/ DVD播放器、数字有线电视机顶盒、数字调 谐器和其他适用的设备。

#### **5 COMPUTER(电脑)**

- • 异步USB24位/192kHz输入确保最低的抖动及最佳的音乐表 现。
- • 请使用一根A型到B型USB线缆(不随机提供),连接电脑音频 输出到此异步B型USB输入端口,从而直接从PC或Mac串流 24/192的PCM音乐。
- • 请确保您的电脑的"声音"或"音频设备"设定为"NAD USB Audio"。

#### **最小PC系统要求**

微软的Windows XP服务包2 或更高, 微软Windows 7

#### **MAC机用户**

最小为Mac OS X雪豹(10.6版)和更高版本

# 注意

 请从下面NAD网址的"Manuals/Downloads(说明书/下载)" 标签下载并安装NAD USB音频驱动程序到您的PC机[。-http://](http://nadelectronics.com/products/masters-series/M12-Digital-Preamp-DAC) [nadelectronics.com/products/masters-series/M12-Digital-](http://nadelectronics.com/products/masters-series/M12-Digital-Preamp-DAC)[Preamp-DAC](http://nadelectronics.com/products/masters-series/M12-Digital-Preamp-DAC)

#### **6 数字USB 后端口**

- • 请连接一个USB大容量存储设备到此输入端口。与M12相兼容 的典型的USB大容量存储设备包括便携式闪存设备和外部硬盘 驱动器(FAT32格式)。
- 另请参阅在"操作——其它功能——聆听USB设备"的相关部 分。

# **7 ANALOG PRE-OUT/SUB(模拟前置放大输出/低音输出)**

- • 这对输出端子具有双重功能。它即可作为模拟前置放大输出又 可作为低音音箱输出端子。
- 当连接或断开任何"模拟前置放大输出/低音输出"前,请务必关 掉M12和其它相关的外部设备的电源。

#### **ANALOG PRE-OUT(模拟前置放大输出)**

- "模拟前置放大输出"端口用于驱动另一台放大器。请使用一根 RCA双线线缆连接"模拟前置放大输出"至兼容的设备所对应的 模拟音频输入端口。兼容设备可以是放大器、接收器或其他适用 的设备。
- "模拟前置放大输出"受控于M12的音量设定。旋转音量控制来 调节"模拟前置放大输出"端口的输出电平。

#### **SUBWOOFER(低音输出)**

- 使用一根RCA双线线缆连接此"低音输出"到有源低音音箱的低 电平输入端口。
- 通过SUBW1或SUBW2,可传送最高为200Hz的低频信息到所连 接的低音音箱。

#### **8 DIGITAL OUT (COAXIAL, OPTICAL) 数字音频输出(同轴,光纤)**

• 连接此"数字音频输出(光纤或同轴)"至兼容的设备的相应的数 字音频输入端口。兼容设备可以是接收机、电脑声卡或其它数字 处理器。

# 控制部件名称与功能

# **后面板**

## **9 +12V TRIGGER OUT(+12V触发输出)**

- • 此"+12 V触发输出"用于控制配有+12 V触发输入的外部设备。
- • 请使用带有3.5mm插头的单线缆连接此"+12V 触发输出"到外 部设备的相应的+12 V直流输入插孔。
- 当M12处于操作模式时,该输出为12V时;当M12处于关闭或处 于待机模式时,为0V。

## **+12V TRIGGER IN(+12V触发输入)**

- • 请使用带有3.5毫米插头的单线缆连接此"+12V触发输入"到远 程设备的相应的+12 V的直流输出插孔。只有当控制设备配备有 +12V触发输出时才能使用此功能。
- 当某兼容设备的12V直流信号触发此输入端口,M12则被从远程 控制由待机模式进入开机状态。此兼容设备可以是放大器、前置 放大器、接收器等。如果将12V直流信号切断,M12将返回到待机 模式。

### **10 IR IN(红外输入)**

• 请将此输入端连接到一个红外线中继器(Xantech或类似产品) 或另一组件的红外信号输出端口,以实现从远程位置控制M12。

# **11 RS 232**

NAD是AMX和Crestron的认证合作伙伴,并完全支持这些外部设 备。浏览NAD网站查阅有关AMX和Crestron与NAD产品的兼容性信 息。请咨询您的NAD音频专家了解更多信息。

- 使用RS-232串行电缆(未提供)连接此端口到任何Windows兼 容PC,以便实现其它兼容的外部控制器对M12的远程遥控。
- • 请参考NAD网站上关于RS232协议文件和PC接口程序的信息。

# **12 POWER(电源开关)**

- • 为M12提供交流电源。
- • 当电源开关设定为ON(开)位置时,M12进入待机模式,前面板 的电源指示灯以琥珀色显示。轻按前面板上的() (待机) 按钮或 HTRM 2遥控器上的【ON(开)】按钮,M12从待机模式切换到开 机状态。
- • 如果您打算长期不使用M12(如外出度假的时候),请关掉此电 源开关。随着电源关闭时,无论是前面板()(待机)按钮,还是 HTRM 2遥控器上的【ON(开)】按钮都不能够激活M12。

# **13 BALANCED(平衡)**

• 如果所连接的外部音源具有平衡音频输出端口,请使用此 M12的"BALANCED(平衡)"模拟音频输入。使用XLR插口 的"BALANCED(平衡)"连接具有独特的降噪能力,因而提供卓 越的音频质量保证。

# **14 AES/EBU IN(AES/EBU输入)**

- • 来自专业音频如SACD/ CD播放机或处理器的数字音频流可以 连接到这个XLR端口。
- • 对于较高采样率如176kHz和192kHz的高端音源,我们强烈建 议您使用"AES / EBU输入"接口。"AES / EBU输入"非常适合处 理此类高采样率音源。

### **15 ANALOG AUDIO OUT(BALANCED, SINGLE-ENDED)(模拟音频 输出(平衡、单端))**

- • "ANALOG AUDIO OUT(模拟音频输出)"作为M12的主要输出端 口,连接到外部放大器的相应的音频输入端口。此时使用M12作 为此类外部设备的前置放大器。
- • "ANALOG AUDIO OUT(模拟音频输出)"包括"BALANCED(平 衡)"和"SINGLE-ENDED(单端)"输出端口。如果外部放大器配 有相应的平衡输入端口,我们推荐使用M12的平衡模拟音频输 出。否则,请使用单端模拟音频输出连接M12到放大器的相应的 单端、非平衡或模拟输入端口。

#### **16 接地终端**

- • 使用该终端将M12正确接地。请将其连接到接地的交流电源插 座或其它单独的接地端子。
- 通过连接一根接地导线或类似的导体到该接地终端, M12将连 接到地。将其插入后,拧紧终端以固定引线。

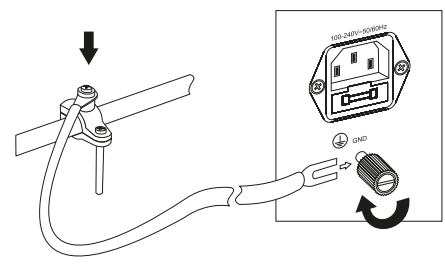

### 注意

- 上图显示了M12通过连接金属水管接地。在您的家里也许还有其他 的接地导线点。请咨询专业电工以准确定位接地点或正确安装在您 的家中的接地线。NAD不负责因M12的安装、连接或接地而引起的 任何故障、损坏或费用。
- • M12没有随机提供接地线。

### **17 FUSE HOLDER(保险丝座)**

• 只有合格的NAD服务技术员才能够操作此保险丝座。打开这个 保险丝座可能会造成损害从而导致M12的质保失效。

#### **18 主交流电源输入**

- • M12配备了一根可分离的交流电源线。请将电源线的一端插入 M12的交流电源输入端口,另一端连接到供电电源插座。
- • 若需要切断电源,请先拨出插在主供电系统一端的电源线,再断 开连接到M12交流电源输入端口的电源线。

简 体 中 文 版

DEVICE SELECTOR

### <span id="page-8-0"></span>M12项目浏览及更改功能设置

请使用HTRM 2或相应的触摸显示屏选项,选择输入源、浏览M12各设定项、及访问其它功能。以下是其中一些关键的功能。

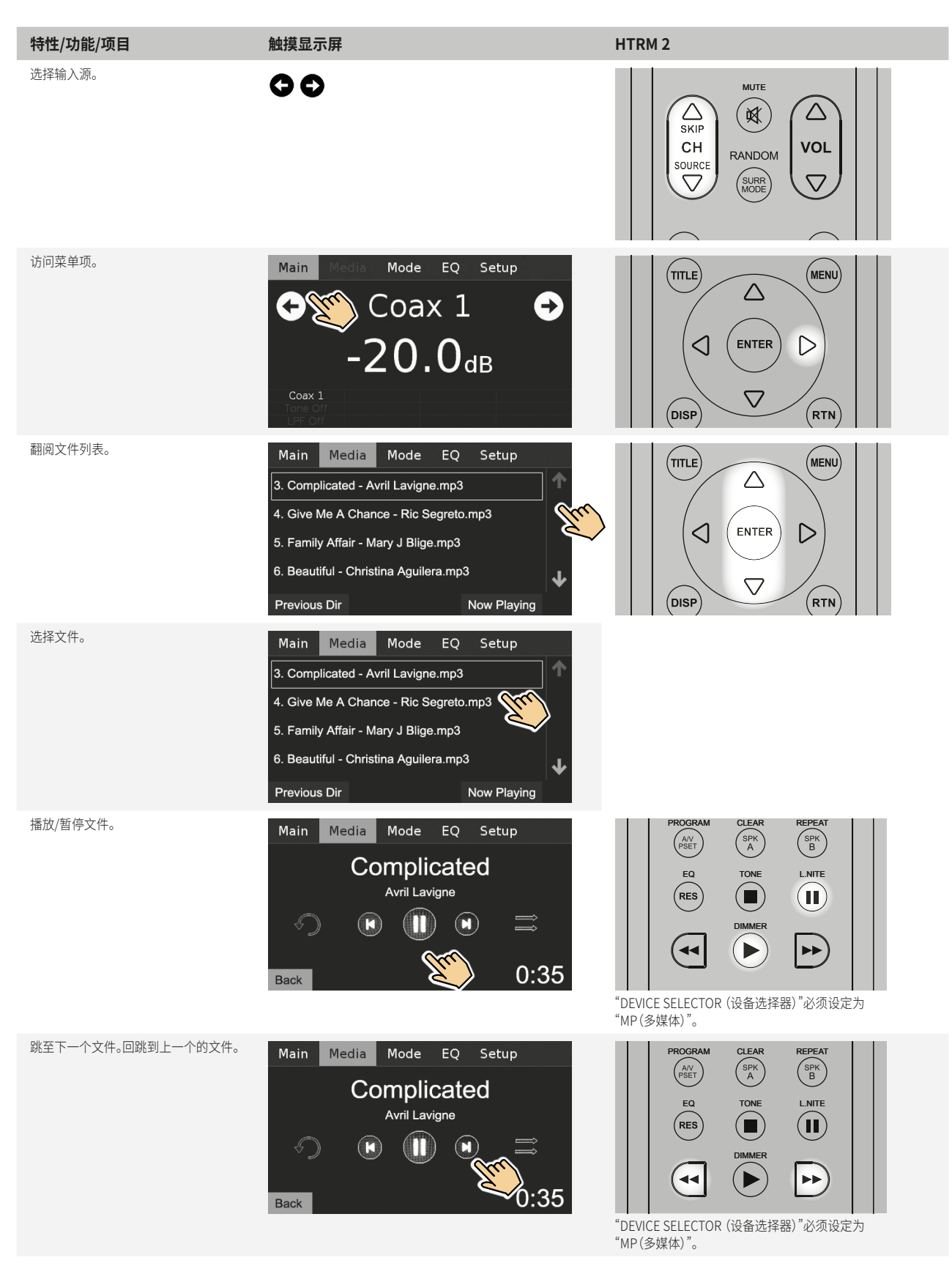

# 操作 **使用 M12**

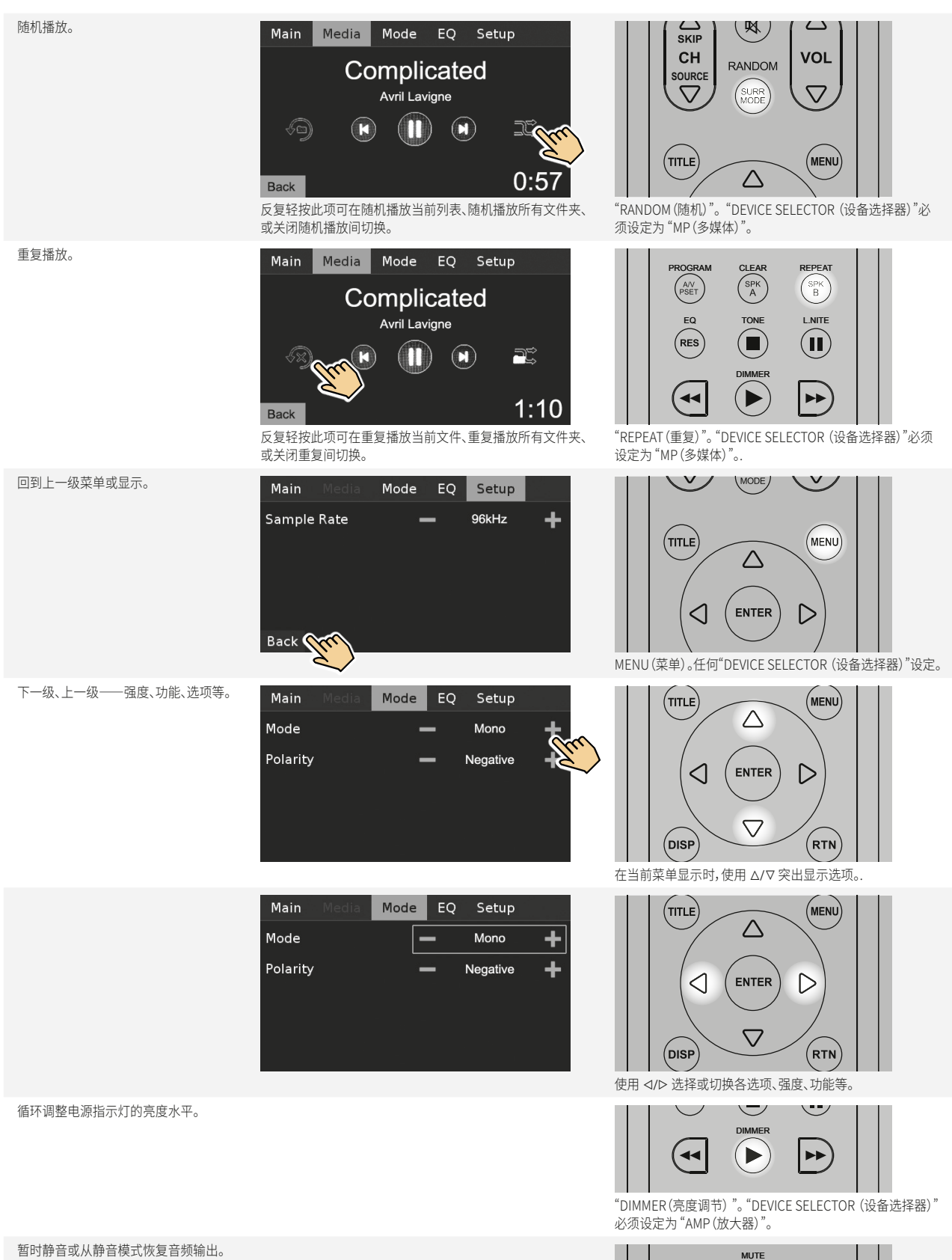

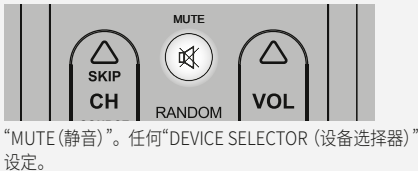

<mark>操作</mark> **使用 M12**

<span id="page-10-0"></span>您可以通过触摸显示屏访问以下显示选项—— 主区域、媒体、模式、均 衡和设置。

以下是这些选项的截图示例及其各功能或特性的详细描述。

## MAIN(主区域)

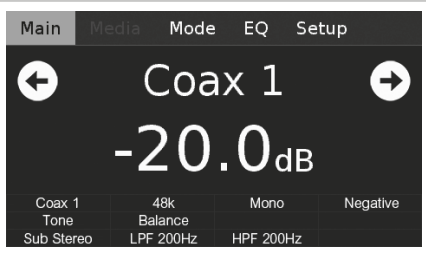

**Coax 1(同轴1):** 当前输入音源。 **-20.0 dB:** 音量强度。 **:** 转到上一个或下一个输入源。 **48k:** 采样率。 **Mono:** 聆听模式。 **Negative:** 极性设定。 **Tone:** 启用音调控制设定。 **Balance:** 启用平衡设定。 **Sub Stereo:** 低音音箱模式设定。 **LPF 200Hz, HPF 200Hz:** 低音分频点设定。

### MEDIA(多媒体)

只有当前输入源为"USB Front (USB前端)"或"USB Back (USB后端) 时,才能访问"Media(媒体)"。如果没有外置USB大容量存储设备连接 到"USB Front(USB前端)"或"USB Back(USB后端)",那么在触摸显示 屏将显示"Please Insert Device(请插入设备)"。

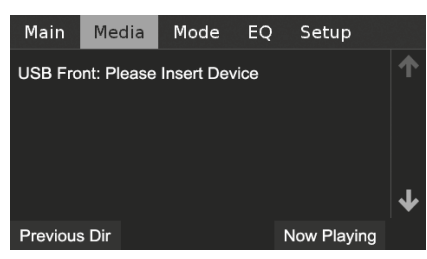

当 USB大容量存储设备连接到"USB Front(USB前端)"或"USB Back(USB后端)"时,在触摸显示屏上将显示MP3、WMA或FLAC文件或 文件夹。请选择所需的文件进行播放。

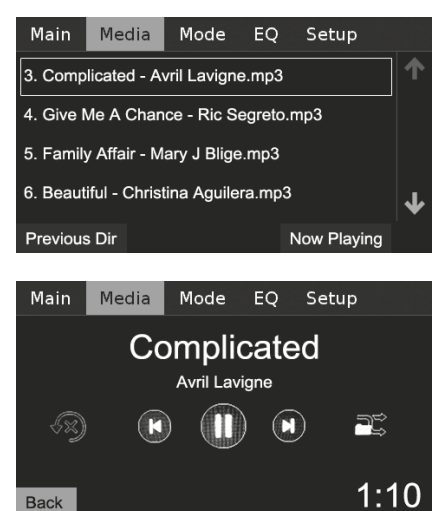

如果所连接的USB大容量存储设备中不包含任何适用的MP3、 WMA、FLAC文件,触摸显示屏将显示"No files(没有文件)"

另请参阅在"操作——其它功能"下"USB模式"和"聆听USB设备"有关 内容。

## MODE(模式)

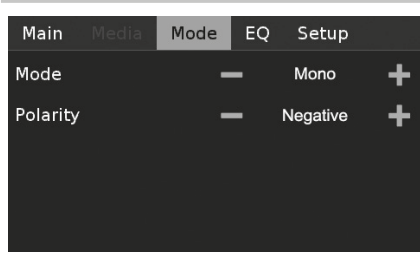

M12专门针对各种类型的录音或节目素材而设计不同的聆听模式。请 您根据需要选择以下聆听模式。

#### **STEREO(立体声)**

- **•**  当您聆听立体声制作,如音乐CD或FM调频广播时,请选 择"STEREO(立体声)"。
- **•**  任何立体声录音,不论是PCM数字格式或模拟格式,也不论是否是 环绕编码或不编码,都以其录音格式再现。
- **•**  多通道数字格式录音(Dolby Digital和DTS),将以"立体声混缩"模 式仅通过左、右扬声器再现。

#### **MONO(单声道)**

- **•**  当音频信号源格式为单声道时,请使用"Mono(单声道)"聆听模式。 单声道信息被复制输出到左和右两个声道。
- **•**  在以下情况下,建议您选择"Mono(单声道)"聆听模式:观看原声带 为单声道的老电影时,聆听以单声道录制的声源如AM调幅广播电 台,或观看某些以左、右声道记录外语的电影。
- **•**  当设置立体声系统时,单声道设定在检查两个扬声器的正确的极性 连接时也是非常有帮助的。极性连接正确的扬声器将有一个坚实的 中场音效和强大的低音响应。如果其中一个扬声器的输入连接(+ 和 - )被逆转,则音色将模糊不清晰,低音降低,缺乏平坦均匀的音 效。

#### **REVERSED(返向)**

**•**  发送右声道音频到左扬声器,左声道音频到右扬声器。这用于纠正 颠倒的输入连接以及非正确录制的音源。

#### **POLARITY(极性)**

用于补偿极性被逆转的录音音源。

- **•**  Positive(正):在输入端的一个正弦波的正向在输出端仍保持正向。 极性的默认设定为"正"。
- **•**  Negative(负):在输入端的一个正弦波的正向在输出端为负向(颠 倒)或被逆转输出。

# <span id="page-11-0"></span>操作 **使用 M12**

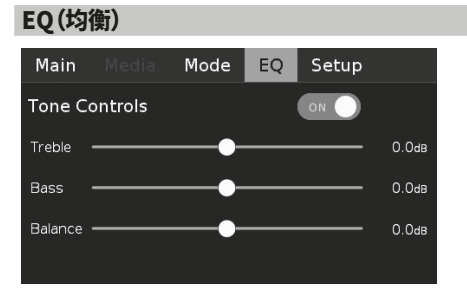

您可以调整以下M12 的"Tone Control(音调控制)"强度 ——"Treble (高音)"、"Bass(低音)"和"Balance(平衡)"。"低音"和"高音"控制只影 响低频和高频段的音频强度而使重要的中频段不受影响。"Balance(平 衡)"控制调节左右扬声器的相对强度。

h :滑动以调整"Treble(高音)"、"Bass(低音)"和"Balance(平衡)"强 度。

 :滑动以打开或关闭音调控制。在"OFF(关闭)"设定,音调控制 (高音和低音)被禁用或屏蔽,平衡设定依然保持有效。

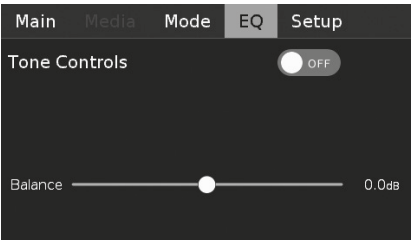

# SETUP(设置)

"Setup(设置)"菜单中包含"Speaker Setup(扬声器设置)"、"Source Setup(输入源设置)"、"Digital Output(数字输出)"、和"Control Setup(控制设置)"菜单选项。

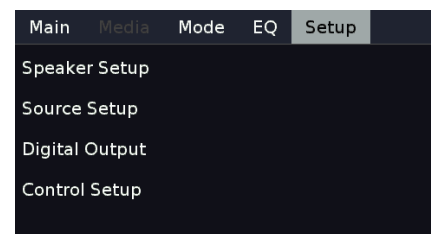

# SPEAKER SETUP(扬声器设置)

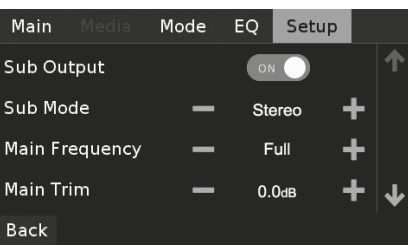

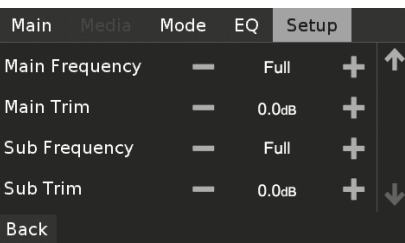

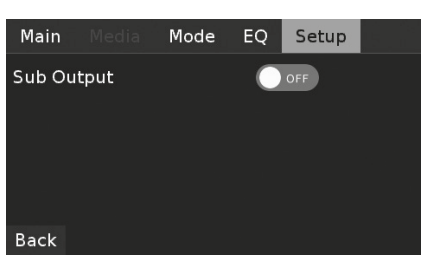

**Sub Output(低音输出):** 当设定为"ON(开)"时,所有低音音箱设定生 效。当设定为"OFF(关)"时,所有低音音箱设定被禁用。 **Sub Mode(低音模式):** "Mono(单声道)"或"Stereo(立体声)"。 **Main Frequency(主区域频率):** 40Hz 到 200Hz 和全频。 **Main Trim(主区域缩减):** -12.0 dB 到 0.0 dB. **Sub Frequency(低音频率):** 40Hz 到 200Hz 和全频。所选择的低音分 频点及以下的音频信号将被引导到低音音箱输出。 **Sub Trim(低音缩减):** -12.0 dB 到0.0 dB。低音缩减功能使低音音箱 强度与主区域扬声器强度可以准确匹配。

### SOURCE SETUP(输入源设置)

显示插入后面板模块插槽中的可用的输入源模块的内容。下面 是"Source Setup(输入源设置)"显示内容的详细说明。

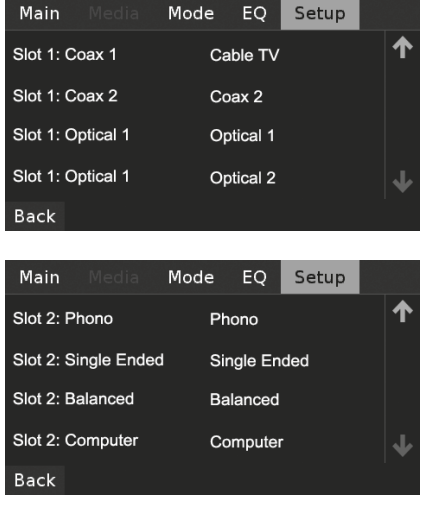

**Slot 1(插槽1):**在后面板模块插槽中的输入源模块的插槽位置。 **Coax 1(同轴1):**同轴数字输入1.

**Cable TV(有线电视):**同轴数字输入1的输入源名称。输入源名称可 以"Name(名称)"部分进行更改。

简 体 中 文 版

#### <span id="page-12-0"></span>当一个插槽中的项目被选中后,将会出现以下菜单。

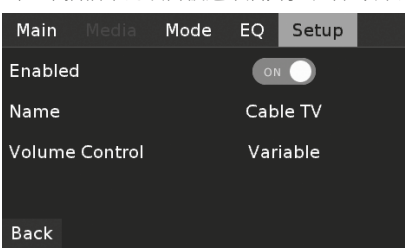

**Enabled(启用):**该输入源可以被启用"Enabled(启用)——ON(开)" 或被禁用"Enabled(启用)——OFF(关)"。

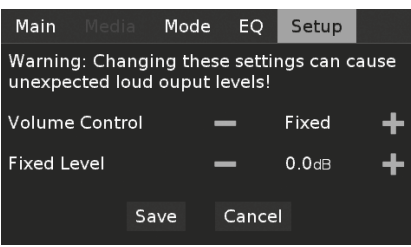

#### **VOLUME CONTROL(音量控制)**

M12的音量控制功能依赖于"Volume Control(音量控制)"菜单中 的设定。"Volume Control(音量控制)"可以被设定为"Fixed(固定)" 或"Variable(可变)"。请选择"Save(保存)"以存储所选择的"音量控制" 和"Fixed Level(固定值)"或"Variable(可变)"设定。

#### **Fixed(固定)**

如果"音量控制"设定为"固定",则音频输出强度是固定的,M12的音 量控制被旁路。

- • 调整"Fixed Level(固定值)"到所需的预设的分贝强度。 在保存 设定后,音频输出被固定在选定的音量强度。使用"音量控制"旋 钮或HTRM 2的【VOL Δ/V】进行调节时,通过"模拟音频输出" 端口输出的音量强度不会改变。
- • 当"音量控制"设定为"固定"时,音量控制旋钮或HTRM 2的 【VOL R/T 】将没有任何效果,它们被有效地禁用。

#### **Variable(可变)**

当设定为"可变"时,"模拟音频输出" 端口输出的音量强度可通 过使用"音量控制"旋钮或HTRM2的【VOL R/T】直接调节。

**Name(名称):** 输入源名称。选择该项目行后系统将弹出菜单键盘,您 可以为当前输入源键入您喜欢的名称。

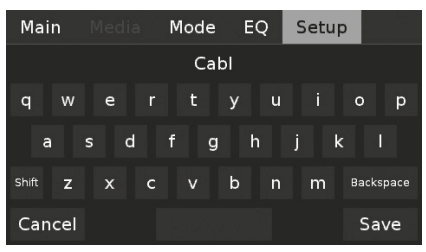

如果您选择的是"BALANCED(平衡)"输入源,系统将弹出另一个菜单 包括如下选项。

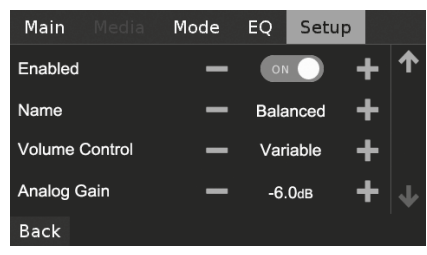

**Analog Gain(模拟增益):** -12dB到 12dB。增益调整使得所有音源以 相同的音量强度播放成为可能。所以您不必每一次在选择新的音源后 进行音量调节。我们通常推荐您降低音量强度最大的音源的音量,而不 是增加音量强度弱的音源的音量。

# DIGITAL OUTPUT(数字输出)

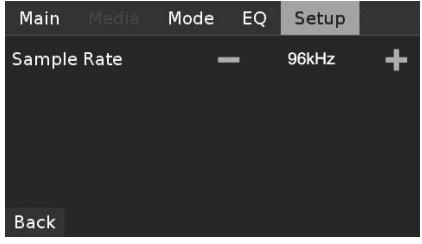

#### **采样率 (48 kHz, 96 kHz, 192 kHz)**

请根据您的喜好而选择A/ D模数转换器的采样速率。较高的采样率允 许抗混叠滤波器在可听频率范围以外进一步生效而通常被认为能提供 更好的音质,尤其是在高频段。

### CONTROL SETUP(控制设置)

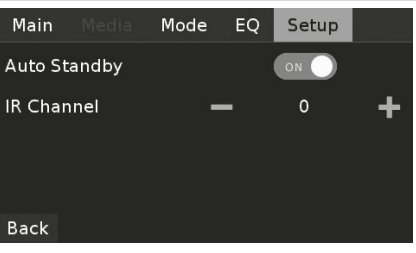

### **AUTO STANDBY(自动待机)**

您可以自由选择M12的待机设置:在闲置30分钟后,M12可自动进入待 机状态;或不管有无任何有效的音源,M12保持操作模式。

**ON(开):**假如在30分钟内没有用户界面交互或当前输入源没有有 效的音频信号,M12自动进入待机状态。

**OFF(关):**即便在30分钟之内没有用户界面交互或当前输入源没有 有效的音频信号,M12依然保留在开机工作状态。

#### <span id="page-13-0"></span>**IR CHANNEL(红外信道)**

M12具备使用替代红外信道进行操作的能力。当您同时拥有两台NAD 产品并且它们由相似的红外遥控指令进行控制操作时,这项功能非常 实用。使用替代红外信道,两台不同的NAD产品可以在同一个区域内通 过设定各自不同的红外信道而实现独立控制。

## **IR Channel Assignment(红外信道分配)**

M12和其HTRM 2遥控器必须设定在同一信道。

### **改变HTRM 2遥控器的红外信道**

- **•**  在库代码之前加上信道号码。对于HTRM 2 ,"AMP(放大器)"设备库 表的默认库代码是"100"。要分配这个"AMP(放大器)"设备库表到" 红外信道0",则保留库代码"100"。
- **•**  如果要将"AMP(放大器)"设备库表分配到"红外信道1",则在库代码 之前加字头"1",以表示分配为"红外信道1" 。所以,使用代码"1100" 加载"AMP(放大器)"设备库表。

### **两台NAD产品在同一个区域的红外信道设置示例**

M12和T787的默认红外信道均为"红外信道0"。如果轻按HTRM2遥控器 (或T 787的HTR 8遥控器)的【OFF(关闭)】按钮,则这两台设备将同时 受控进入待机模式。轻按【ON(开)】按钮,这两台设备又将同时从待机 模式进入开机状态。

为了防止两台设备同时进入和退出待机模式,以及同时响应其他常用 指令,我们为每一台设备设定到各自不同的红外信道。在这个示例中, 我们将继续保持T787和HTR 8遥控器为默认的"红外信道0"。至于M12 和HTRM 2,我们将其分配到"红外信道1"。

通过以下步骤设定M12和HTRM 2为"红外信道1"。

# **M12**

**•**  将M12的"IR Channel(红外信道)"设定为"1"。

# **HTRM 2**

请确保M12已经开机。(请注意M12要"开机",而不是仅仅停留在待机 状态)。

- **1**  请持继按住[AMP]和[A/ V PSET]按钮,直到学习LED(位于HTRM2的 ON和OFF按钮之间)变为稳定的绿色。请释放这两个按钮。
- **2**  请保持HTRM2指向M12,使用HTRM2的数字按钮轻按"1","1","0" 和"0"。
- **3**  轻按[OFF(关闭)]。如果M12进入待机模式,这表示该库已经成功输 入。
- **4**  轻按[ENTER]接受库代码的输入并退出库模式。

当M12和HTRM2同时设定为"IR通道1"时,M12现在可以独立于T787而 实现由远程进行遥控。

#### 注意

 为HTRM 2执行出厂设置将导致其恢复为出厂默认的"红外信道0" 的设定。

## USB模式

M12配备有三个USB输入端口——"USB前端口"、"USB后端口"和"电 脑"。无论使用"USB前端口"或"USB后端口", M12可以播放存储在外接 USB (通用串行总线)大容量存储设备中的MP3、 WMA、FLAC文件。使 用"电脑"与电脑接口,直接从您的PC或MAC串流24/192 PCM内容。

#### **数字USB前端口、数字USB后端口(USB A型)**

- **•**  支持播放MP3、WMA和FLAC文件 MP3、WMA:48 kHz
- FLAC:24 bit/48 kHz
- **•**  FAT12 / 16 根目录下最多可达256个文件(短名称) **•**  FAT12 / 16/32 每个目录最多65535个文件(短名称)
- 
- **•**  FAT文件系统限制为2TB
- **•**  文件名和目录名限制为最多64个字符 **•**  最多16级子目录
- **•**  与USB 1.1及更高版本兼容

### **电脑(USB B型)**

**•**  支持从PC或MAC串流24位/192kHz的PCM内容

#### 注意

 与M12相兼容的典型的USB大容量存储设备包括便携式闪存设备 和外部硬盘驱动器(FAT32格式)。

### 聆听USB设备

- 1 切换轻按【△ SKIP/CH/SOURCE ▽】按钮, 选择"USB前端口"或"USB 后端口"音源。如果没有外置USB大容量存储设备连接到"USB前 端口"或"USB后端口",那么在触摸显示屏将显示"Please Insert Device(请插入设备)"。如果所连接的USB大容量存储设备中不包 含任何适用的MP3、 WMA、FLAC文件,触摸显示屏将显示"No files (没有文件)'
- **2**  插入外置USB大容量存储设备到USB输入端口——MP3、WMA或 FLAC文件或文件夹将在触摸显示屏显示。
- 3 使用【<//D/A/V】浏览文件或文件夹进行选择。轻按【ENTER】确定 键启动播放选定的文件。

请确保HTRM 2的"Device Selector(设备选择器)"设定为【MP】,以 使用下面的USB播放按钮——II、<</></>>>>>>>>、RANDOM(随机播放) 、REPEAT(重复播放)、及DISP(显示)。【■】按钮不适用于USB播放。

#### 重要提示

 在播放过程中,请不要断开USB大容量存储设备,因为这样做可能 会损坏M12 。

#### 聆听电脑

请使用一根A型到B型USB线缆直接从PC或Mac串流24/192的PCM音 乐。 请确保您的电脑的"声音"或"音频设备"设定为"NAD USB Audio"。

# **最小PC系统要求**

微软的Windows XP服务包2 或更高, 微软Windows 7

#### **MAC机用户**

最小为Mac OS X雪豹(10.6版)和更高版本

# **15**

# **使用HTRM 2遥控器**

<mark>操作</mark>

<span id="page-14-0"></span>NAD HTRM 2已编程就绪可直接用于控制M12,但它其实是集八个遥控器于一体。在机身顶部的 八个"Device Selector(设备选择器)"按键中的任一个键都可以调用一"页"新的遥控代码指令集, 并由其余按键执行相应功能。您还可以"教"任何按键或所有按键学习其它无论哪个品牌的红外 遥控器的代码。

显然,最合理的方案是,教 "Device Selector(设备选择器)"的 【BD】"页"学习您的BD蓝光播放机 代码,教【TV】"页"学习您的TV电视机代码,等等,但没有必需的方案:您可以加载任何指令到任 何页面上的任意键(请参阅下面有关"从其他遥控器学习代码"部分)。

HTRM 2已经在它的 "Device Selector (设备选择器)" 【AMP】页面预先编程有M12的全套指令 集,并且在其它相应的"Device Selector (设备选择器)"页面加载有操作大多数NAD品牌的CD播 放机,BD蓝光播放机,和DAC数模转换器等组件的库指令集。这些默认的指令集是永久性的:即使 您教HTRM 2学习新的指令来取代它们的位置,其底层基本库指令依然驻留在原地,并且在稍后 当您添加一个NAD组件到系统后可以很容易地调回。(请参阅下面"删除模式"部分)。

注意:为了使用M12,您不需要对HTRM 2的【AMP】页面的任何按键重新编程。然而,为了能使用 HTRM 2来控制您的某一特殊的NAD品牌的组件,您可能需要加载一个或多个不同的代码库指令 集(请参阅下面的"加载代码库"部分)。

# 控制M12

HTRM 2被分成两个主要部分。在上方的八个"Device Selector(设备选择器)"键—— 【AMP】, 【MP】,【TV】等等——设定一"页"指令集给遥控器的剩余按键以控制某个特定组件。"设备选择 器"按键只决定HTRM 2将要命令哪一个组件;它不会对M12执行任何功能。其余的所有按键都是 功能键,它们可以从几乎任何红外遥控器"学习"控制代码,这样您就可以教给HTRM 2无论任何 品牌的您的设备的代码。

然而,HTRM 2是已经预先编程来操作M12。 "设备选择器" 【AMP】"页" 上的所有的功能键执 行M12的各项功能。 (HTRM 2还可以指挥其他许多的NAD组件,在它的【CD】,【BD】,【DAC】,和 【CUSTOM(自定义)】页面。)

很重要的注意事项是,一个HTRM 2按键将执行不同的功能,这取决于当前选择的"设备选择器"" 页"。

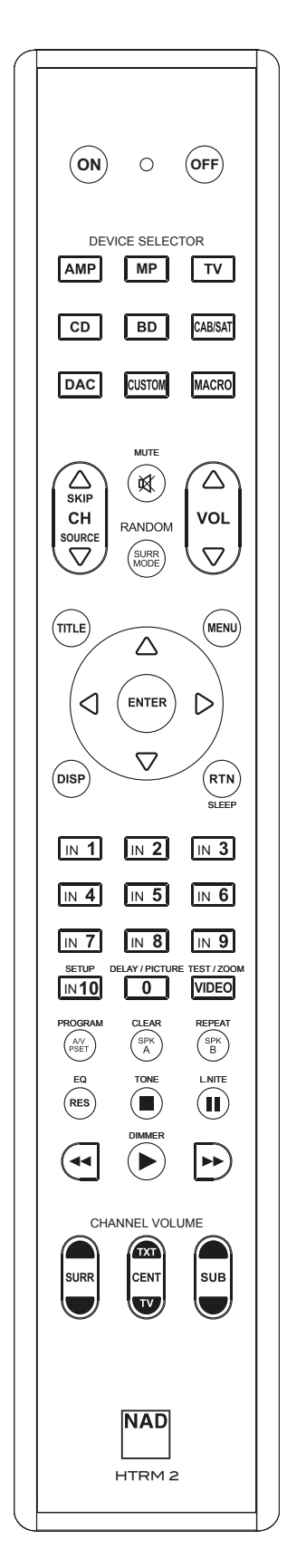

版

# **使用HTRM 2遥控器**

<span id="page-15-0"></span>操作

# 从其他遥控器学习代码

开始,将HTRM 2与源遥控器"鼻子对鼻子"摆放好,两个设备的红外窗 口相距大约2英寸。

- **·**  进入"学习模式":在HTRM 2,同时持续按住3秒钟一个"Device Selector(设备选择器)"按键和【RES】按键,直到"学习"LED指示灯 (位于HTRM 2的【ON】和【OFF】按钮之间)变为稳定的绿色。
- **·**  轻按HTRM 2上的您想要教的那个功能键;"学习"LED指示灯将变成 琥珀色。
- **·**  持续按住源遥控器上的功能键:HTRM 2的"学习"LED指示灯将闪烁 一到两秒钟琥珀色,然后变成稳定的绿色。该命令学习完毕。
- **·**  再次轻按HTRM 2的"Device Selector(设备选择器)"键,即可退出" 学习模式"。

如果"学习"LED指示灯不闪烁琥珀色,您可能需要改变遥控器之间的距 离。如果"学习"LED指示灯变成红色而不是绿色,表明无法学习源遥控 器的这个特定的指令。

#### **示例:**学习"BD暂停"

依上述摆放好HTRM 2和您的BD蓝光播放机的遥控器。

- **·**  在HTRM 2,同时持续按住【BD】和【RES】;"学习"LED指示灯变为稳 定的绿色。
- **·**  轻按HTRM 2的暂停键【j】;"学习"LED指示灯变为琥珀色。
- **·**  持续按住您的BD蓝光播放机的遥控器的暂停键;HTRM 2的"学 习"LED指示灯闪烁琥珀色然后变为稳定的绿色。指令学习完毕。
- **·**  再一次轻按【BD】退出"学习模式"。

#### 注意

- · "DEVICE SELECTOR(设备选择器)"的各个键可以自行进行配置来 学习一个指令。
- 持续按住一个配置好的"DEVICE SELECTOR(设备选择器)"键至少 2秒,执行分配给该设备选择键的功能。
- 短促轻按一个配置好的"DEVICE SELECTOR(设备选择器)"键,只 是切换当前工作的设备。

#### **取消操作**

您可以取消对一个键的配置,只要在学习过程完成前,轻按当前工作 的"Device Selector(设备选择器)"键即可;"学习"LED指示灯会变成红 色。

#### 击穿

HTRM 2的"击穿"功能让您可以从 "设备选择器"的一个页面到另一个 页面保留某个键的指令功能,这样,例如,当"设备选择器"的【BD】是当 前工作页面时,【AMP】的【SURR MODE】功能仍然可以控制M12。

#### 注意

HTRM 2的【VOL △/▽】键已预编程为相对所有"设备选择器"页"击 穿":不论当前选择哪一个设备,【VOL R/T】将总是控制M12的主音 量。同样,【SURR]】,【CENT】和【SUB】通道音量控制键也被预先编 程为"击穿"。

要想设定"击穿",请进入学习模式,并轻按需要设定为"击穿"的键,再简 单地轻按两次击穿的目标设备的"设备选择器"键。LED状态指示灯会变 成绿色;再次按下"设备选择器"键退出"学习模式"。

**示例:**将【AMP】的【SURR MODE】键击穿到【BD】"页"

- **·**  在HTRM 2,同时持续按住【BD】和【RES】;"学习"LED指示灯变为稳 定的绿色。
- **·**  轻按【SURR MODE】;"学习"LED指示灯变为琥珀色。
- **·**  轻按【AMP】两次;"学习"LED指示灯变为绿色。
- **·**  轻按【BD】键退出"学习模式"。

#### 从另一个键复制指令

您可以从任何一个HTRM 2按键复制其指令功能到其它任何一个按键。 要复制一个按键的功能,请进入"学习模式",轻按需要复制到的目标 键,然后简单地轻按被复制的源键。但如果被复制的源键驻留在另一 个"页面",那么就需要先轻按它的"设备选择器"键。LED状态指示灯会 变成绿色;再次按下"设备选择器"键退出"学习模式"。

#### **例如:**复制【CD】页面的【暂停】指令到【AMP】的【j】按键:

- **·**  在HTRM 2,同时持续按住【AMP】和【RES】;"学习"LED指示灯变为 稳定的绿色。
- **·**  轻按暂停【j】;学习LED指示灯变为琥珀色。
- **·**  轻按【CD】;轻按暂停键【j】;"学习"LED指示灯变为绿色。
- **·**  轻按【AMP】键退出"学习模式"。

#### 注意

 复制和击穿功能是相似的。然而,如果先复制一个指令,然后删除或 改写原始(源键)指令,则已经复制的键的指令保持不变。如果您击 穿到一个指令,然后删除或改写原始键,则击穿功能也发生相应的 变化。

#### 宏指令MACRO COMMANDS

一个"宏"指令是一系列从单一按键自动发出的两个或多个遥控代码。 您可以使用宏来自动执行简单的命令序列,例如"打开BD播放机,然后 按播放"。或者,您可以由单一按键构建一个复杂的宏,实现整个系统通 电,选择源,选择聆听模式,并开始播放。HTRM 2的每个"设备选择器"键 和功能键可以存储一个宏。

#### 注意

 宏独立于当前所选择的设备。

#### **录制宏**

要想录制一个宏,同时持续按住3秒钟【MACRO】键和您想要分配宏指 令的HTRM 2功能键,直到LED状态指示灯变为绿色。【MACRO】(宏)键 背景照明灯也会点亮。

轻按一系列将要被记录到宏的功能键,请确保首先按下每个功能键所 需的"设备选择器"键,(录制宏时,必要时您可能需要多次切换设备), 这样您可以创建一个包含一个以上的"设备选择器""页"的宏指令。

当您完成输入所需的命令序列时,再次轻按【MACRO】存储宏;"学 习"LED指示灯和【MACRO】背景照明灯将熄灭。

#### 注意

 每个宏指令可存储最多达64个指令系列。假如超出这个值,宏将在 添加第六十四个指令完成后进行自动存储。

# <mark>操作</mark> **使用HTRM 2遥控器**

<span id="page-16-0"></span>**示例:**录制一个宏指令到【0】键,使其执行M12开机,选择"输入1"(输入 源1),并引导与输入源1连接的设备(如BD播放器)进行播放:

- **·**  在HTRM 2,同时持续按住【MACRO】和【0】(数字零);"学习"LED指 示灯变为稳定的绿色。
- **·**  轻按【AMP】,轻按【ON】;轻按【1】("输入或源1");轻按【BD】;轻按 【4】(播放)——当添加每个步骤时,"学习"LED指示灯会闪烁。
- **·**  再次轻按【MACRO】退出宏录制模式。

要清除一个宏,执行以上步骤但不输入任何功能指令。

#### **执行宏**

要执行一个宏,轻按然后释放【MACRO】键;此键的背景照明灯将点亮 5秒钟。当它仍然点亮时,轻按一个先前已存储的有宏指令的HTRM 2 按键。

相应的宏指令将被运行;当执行每个步骤时,作为"家长"的"设备选择 器"键背景照明灯将短暂闪烁;当执行完毕后,【MACRO】键背景照明灯 熄灭。当一个宏正在执行指令时,轻按任何其它一个HTRM 2按键将中 止宏指令。请记住,您必须一直握住HTRM 2对准目标组件,这样它的红 外发射器才可激活目标组件。

#### 注意

 当一个宏指令在执行时,有一个一秒种的延时会自动插入指令集 之间。如果您需要在某个特定的指令之间插入大于一秒的延时-例如,允许一个组件通电并完全启动——您可以在宏中录制一些" 空"的步骤,比如改变"设备选择器"的"页"而无需输入任何实际功 能指令。

#### 按键背景照明灯超时

HTRM 2的按键背景照明灯可以设定为保持点亮0-9秒钟。默认值是2 秒。要设定照明超时,请同时持续按住HTRM 2的【DISP】和【0-9】键3秒 钟,此数字对应于所需超时时间;"学习"LED指示灯将闪烁两次以确认 新的设定。当设定为零时,照明将不会打开。

#### 注意事项

- 当轻按任意一个HTRM 2键,此键背景照明灯被激活。
- 如果HTRM 2感应到移动, 按键背景照明灯将被激活而无需按下任 何按键。如果HTRM 2被动摇,按键背景照明灯也将被激活。
- 按键背景照明灯是HTRM 2电池的最大耗电负载。短暂的按键照明 超时将明显延长电池的使用寿命;或者干脆关闭它(将它设定为0 秒)将更进一步延长电池寿命。

#### 配置按键照明

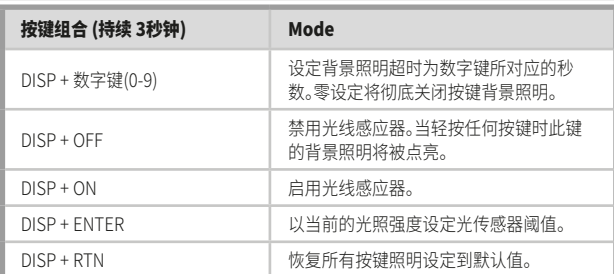

#### 复位到出厂设置

HTRM 2可以回复到出厂设置状态,删除所有的学习功能,复制及击穿 功能,宏和其他设置信息,恢复所有按键为其预编程库指令。

执行出厂设置,请同时持续按住HTRM 2的【ON】和【RTN】键10秒钟;" 学习"LED指示灯将开始闪烁绿色。在第二次闪烁完成前,释放【ON】和 【RTN】;"学习"LED指示灯会变成红色,表示遥控器已被复位。

#### 注意

 您必须在第二次闪烁熄灭前释放释放【ON】和【RTN】,否则设备将 不执行出厂复位。一旦发生这种情况,请重复全过程。

#### 删除状态

HTRM 2可以在任何一个按键上存储学习的,复制的,和"默认库"指令 (默认库指令都是预先设定的NAD码,如本机M12在【AMP】"页"的指令 集)等等指令功能。

您可以通过逐层删除某一按键的指令功能,循序"下降"到默认库指令, 从而删除此键的学习指令功能,击穿指令功能,和复制指令功能。

## 注意

#### 默认库指令集是不能被删除的。所以您不用担心,使用"删除模式" 将不会造成无法挽救的变化。

进入"删除模式",请同时持续按住3秒钟需要删除指令功能的按键的" 设备选择器"键和【RTN】键,直到"学习"LED指示灯变绿。轻按您希望删 除指令功能的那个功能键;"学习"LED指示灯闪烁;闪烁的次数表明其 中一个功能类型已经被激活——请参照下表。再次按下激活的"设备选 择器"键退出"删除模式"。

#### 注意

 您可以在同一个"设备选择器"的"页面"删除多个按键的指令功能, 但是若需要从一个以上的"设备选择器"页面删除按键的功能,您必 须退出"删除模式",然后重新输入到需要的页面。

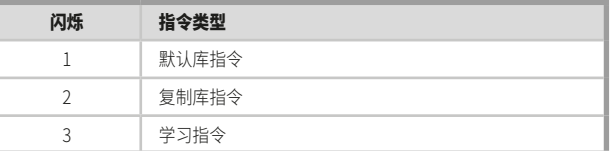

# **使用HTRM 2遥控器**

#### 加载代码库

<span id="page-17-0"></span>操作

HTRM 2可为每一个"设备选择器"的"页"存储一套各不相同的默认NAD 代码。假如原来的默认库指令不能控制您的NAD CD播放机,蓝光播放 机,或其它组件,请按照下列步骤更换代码库。

首先请确保您希望HTRM 2控制的组件已插上电源并通电完全启动 ("ON(开机)",而不是仅仅停留在待机状态)。进入HTRM 2的"库模式" ,同时持续按住3秒钟所需的"设备选择器"键和【A / V PSET】键,直到" 学习"LED指示灯变绿。

请保持HTRM 2指向组件,从下表中输入相应的第一个三位数代码库号 码。轻按【OFF(关)】。如果组件关闭,请按【ENTER(确认)】键接受该代 码库号码并退出"库模式"。如果该组件没有关闭,请从表中输入下一个 三位数代码库号码。

当您输入正确的代码库号码后,组件将关闭;轻按【ENTER】键确认该代 码库号码并退出"库模式"。

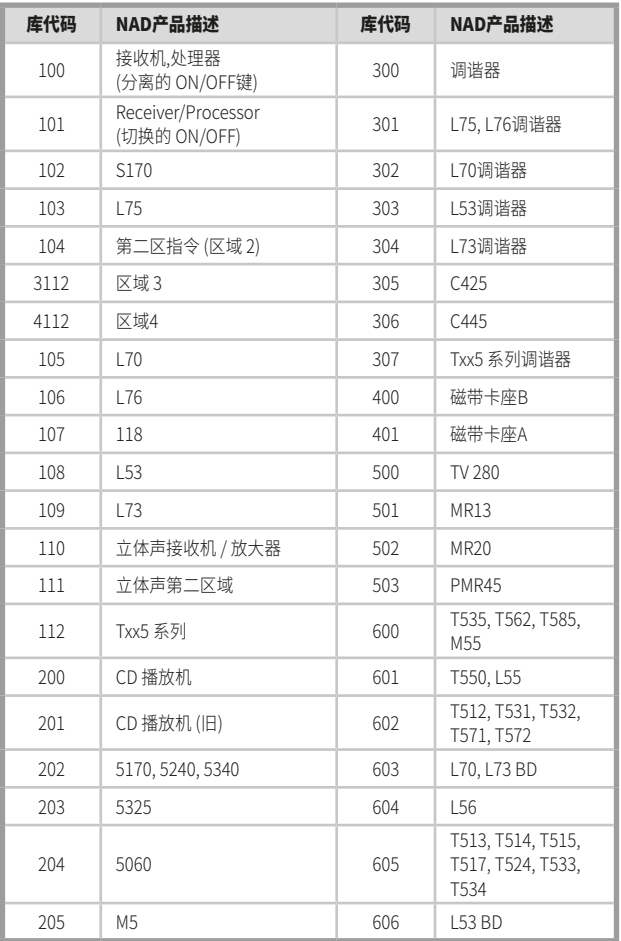

#### 搜索模式

如果在输入该表中的代码后,不能够使组件开机,并且您很确定您已经 彻底和认真遵守上述程序,您可能想尝试下面"搜索"的方法:

进入"库模式",同时持续按住3秒钟所需的"设备选择器"键和【A / V PSET】键,直到"学习"LED指示灯变绿。现在,持续按住HTRM 2的【△】或 【T】键;遥控器将以大约每秒1次的速度浏览所有可用的代码。

当组件关闭,请立即松开箭头键;轻按【ENTER】键接受该代码库,并退 出"库模式"。请尝试几个指令;如果您不小心越过了需要的库代码,请 重新进入"库模式"并使用箭头键逐步返回到它。

#### 注意

 您很有可能通过搜索模式发现代码库指令能够操控,至少部分地操 控,一些其他品牌(非NAD)的组件。当您发现它们后,您当然可以使 用这些功能。然而,由于我们只能保证NAD代码库的完整性与准确 性,因而不支持HTRM 2操控其它品牌的组件的功能。

#### 检查库代码号码

您可以按照如下步骤检查当前的任何"设备选择器"键的代码库。进入" 库模式",同时持续按住3秒钟所需的"设备选择器"键和【A / V PSET】 键,直到"学习"LED指示灯变绿。轻按【DISP】键;HTRM 2通过闪烁的 【DAC】,【CUSTOM】和【MACRO】键表示当前代码库号码。

例如,要指明代码库#501,HTRM 2闪烁【DAC】5次,暂停,再闪烁 【MACRO】一次。您可能希望记下您的组件的代码库的号码。

#### HTRM 2模式总结

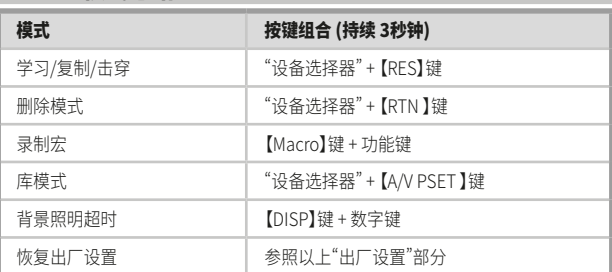

# 操作 **使用HTRM 2遥控器**

# <span id="page-18-0"></span>**BATTERY INSTALLATION(安装电池)**

**1**  使用带有扁平或圆形顶端的工具推电池盖的销卡以打开电池盖。对 于另一版本的HTRM 2的电池盖,轻扣电池盖销卡以拉起或提起电 池盖。

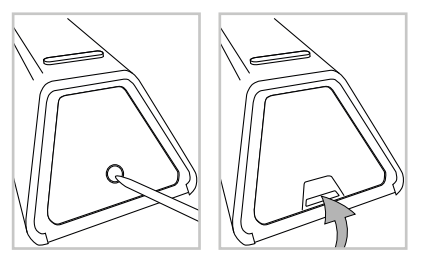

**2**  打开电池舱盖。

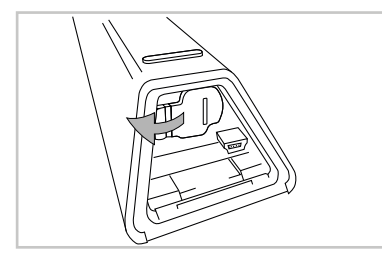

**3**  插入随机附带的四节AA电池。

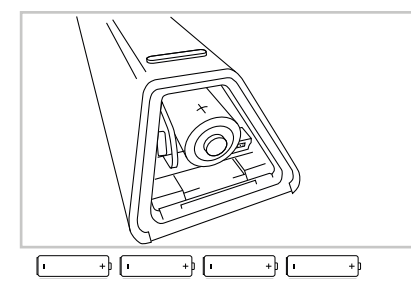

**4**  将电池舱盖推回直至听到咔嗒声关闭。

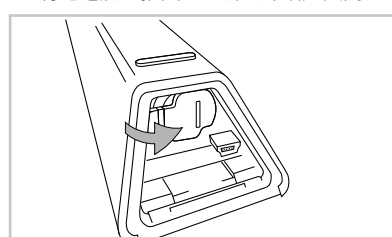

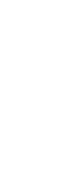

简 体 中 文 版

**5**  还原盖回电池盖。

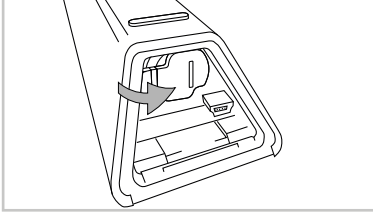

 $\overline{O}$ 

# <span id="page-19-0"></span>参考 **故障排除**

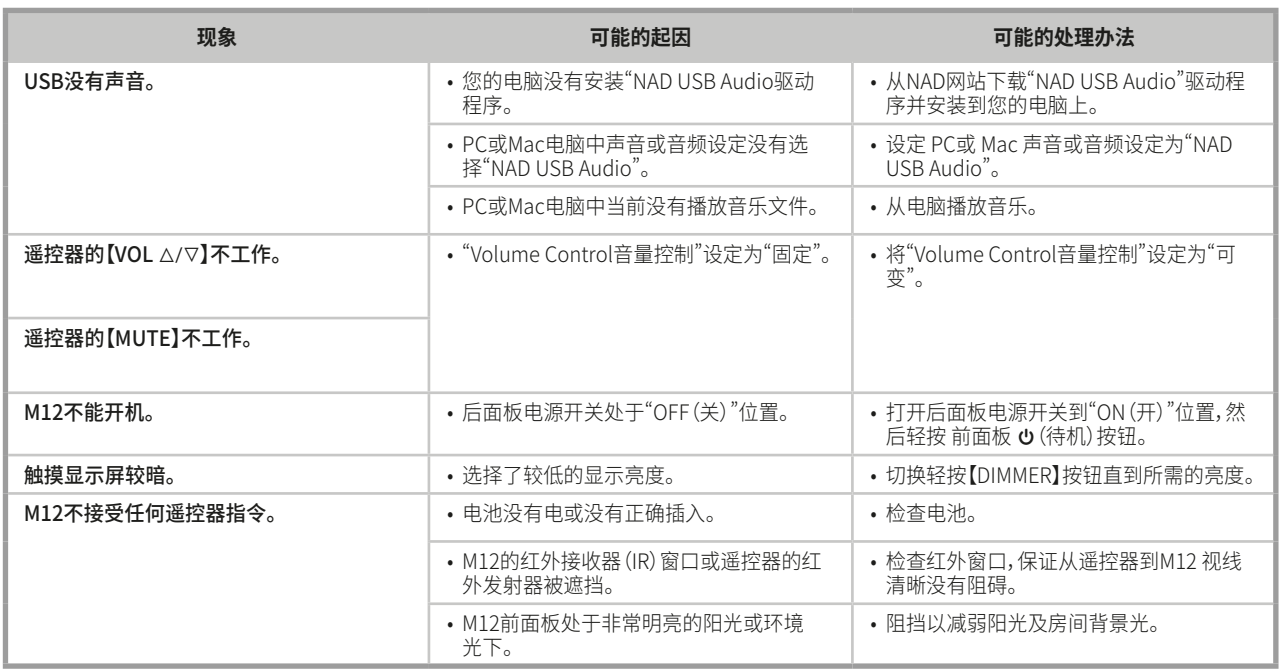

<span id="page-20-0"></span>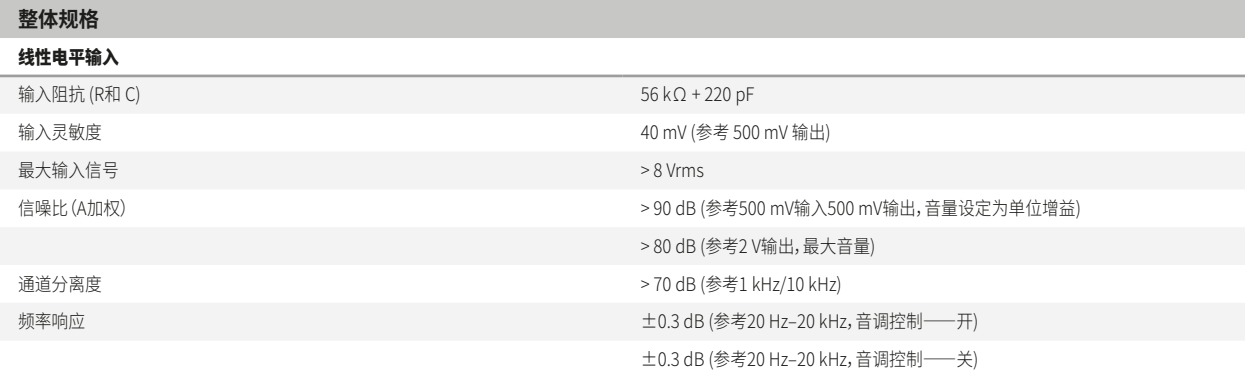

频率响应(低音音箱输出) 10–200Hz (参考-3 dB)

输出

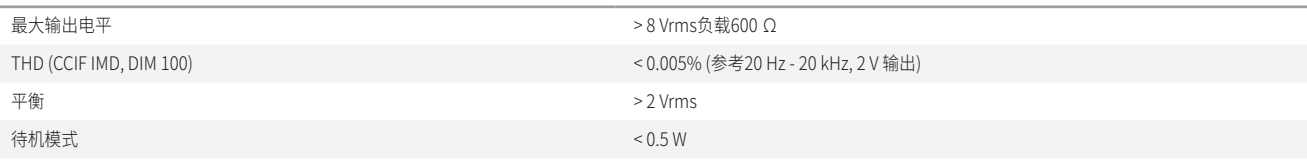

音调控制

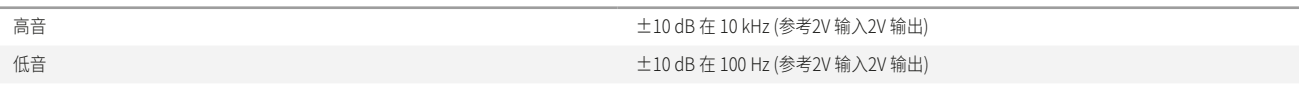

USB输入

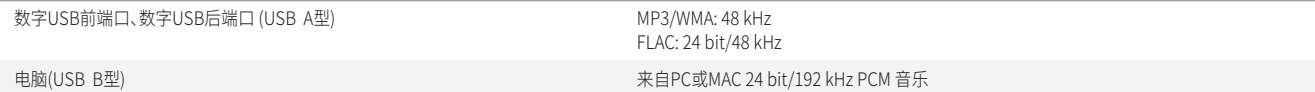

## 数字输入 (同轴, 光纤, AES/EBU)

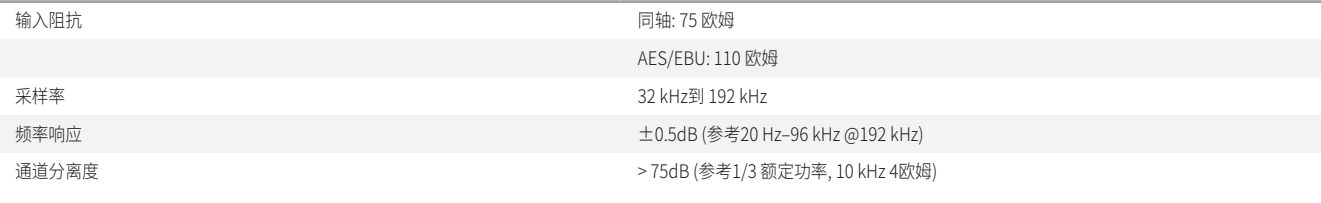

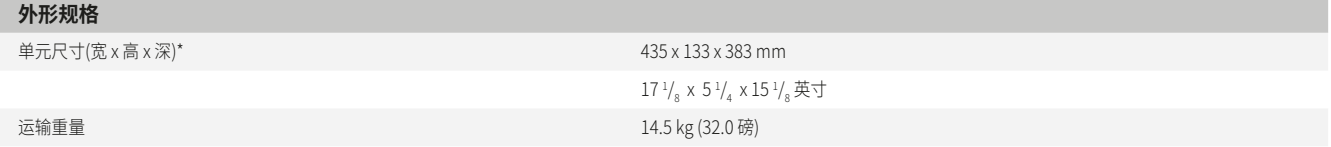

\* 总容积: 包括支脚、前面板和后面板突出的部位(音量旋钮、按钮、扬声器端子、低音音箱面板等)。

产品规格如有变更,恕不另行通知。对于更新的文档和功能,请登[录www.NADelectronic](http://www.NADelectronics.com)s.com查询有关M12的最新信息。

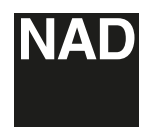

www.NADelectronics.com

#### **©2015 NAD国际电子公司 LENBROOK实业有限公司的分公司**

本公司保留所有版权。NAD和NAD标志是LENBROOK实业有限公司分公司——NAD国际电子公司的注册商标。 未经NAD国际电子公司的书面许可,不得以任何形式复制、存储或转发本出版物的任何部分。 尽管已经尽了一切努力确保本说明书内容在出版时的准确性,但功能和规格可能会有所更改,恕不另行通知。 M12\_chi\_OM\_v02 - Jan 2015